## <span id="page-0-0"></span>Методические рекомендации для подготовки к чемпионату (региональный уровень) по номинации «Поисковая система Яндекс»

#### Оглавление

[Методические рекомендации для подготовки к чемпионату \(региональный уровень\) по номинации «Поисковая система Яндекс»](#page-0-0) .................

Навыки и компетенции [................................................................................................................................................................................................................1](#page-0-1) [Работа в поисковой системе Яндекс...........................................................................................................................................................................................2](#page-1-0)

#### <span id="page-0-1"></span>Навыки и компетенции

Для выполнения задания по поисковой системе Яндекс необходимо наличие следующих навыков и компетенций:

o навыки работы с интерфейсом,

o умение вводить ответы в отведенные поля электронной формы и оценки того обстоятельства, как эти ответы должны быть представлены (внимательное чтение подсказок),

o умение работать в среде теста: навигация по тесту, вставка ответов на вопрос, проверка результатов,

o поиск информации по запросам разного типа: поиск текстов, картинок, фрагментов картинок, карт и т.п.,

o хорошее владение различными инструментами поисковой системы (карты, новости, погода, расписания, статистика, маркет, путешествия, переводчик, расширенный поиск и т.п.),

o навыки настройки интерфейса и сервисов поисковой системы Яндекс,

o задание условий поиска,

o умение работать со статистикой запросов,

o умение работать со скриншотами,

o умение работать с гиперссылками.

### <span id="page-1-0"></span>Работа в поисковой системе Яндекс

Для подготовки к этому этапу можно использовать следующее задание и любой браузер для просмотра ресурсов Интернета.

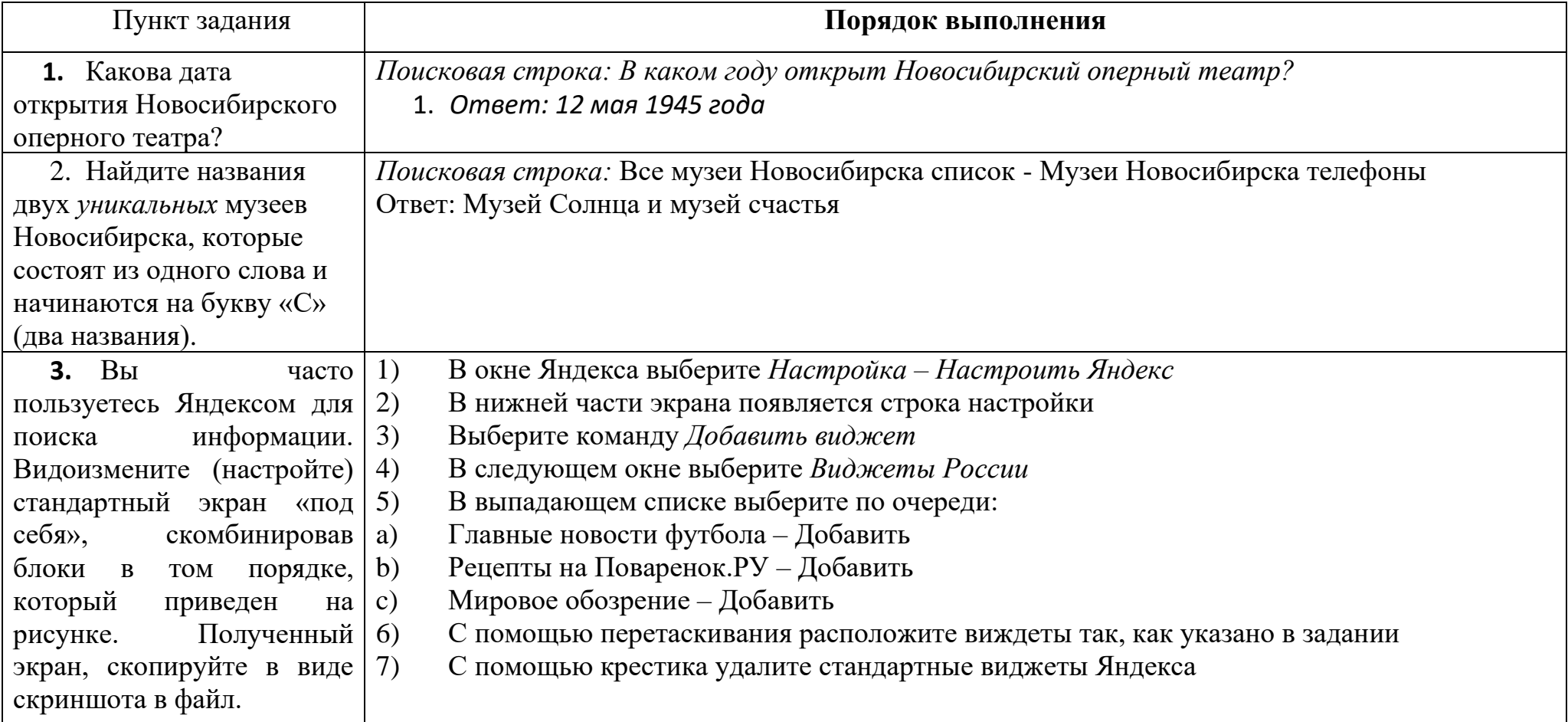

### **Выполнение задания по поисковой системе Яндекс**

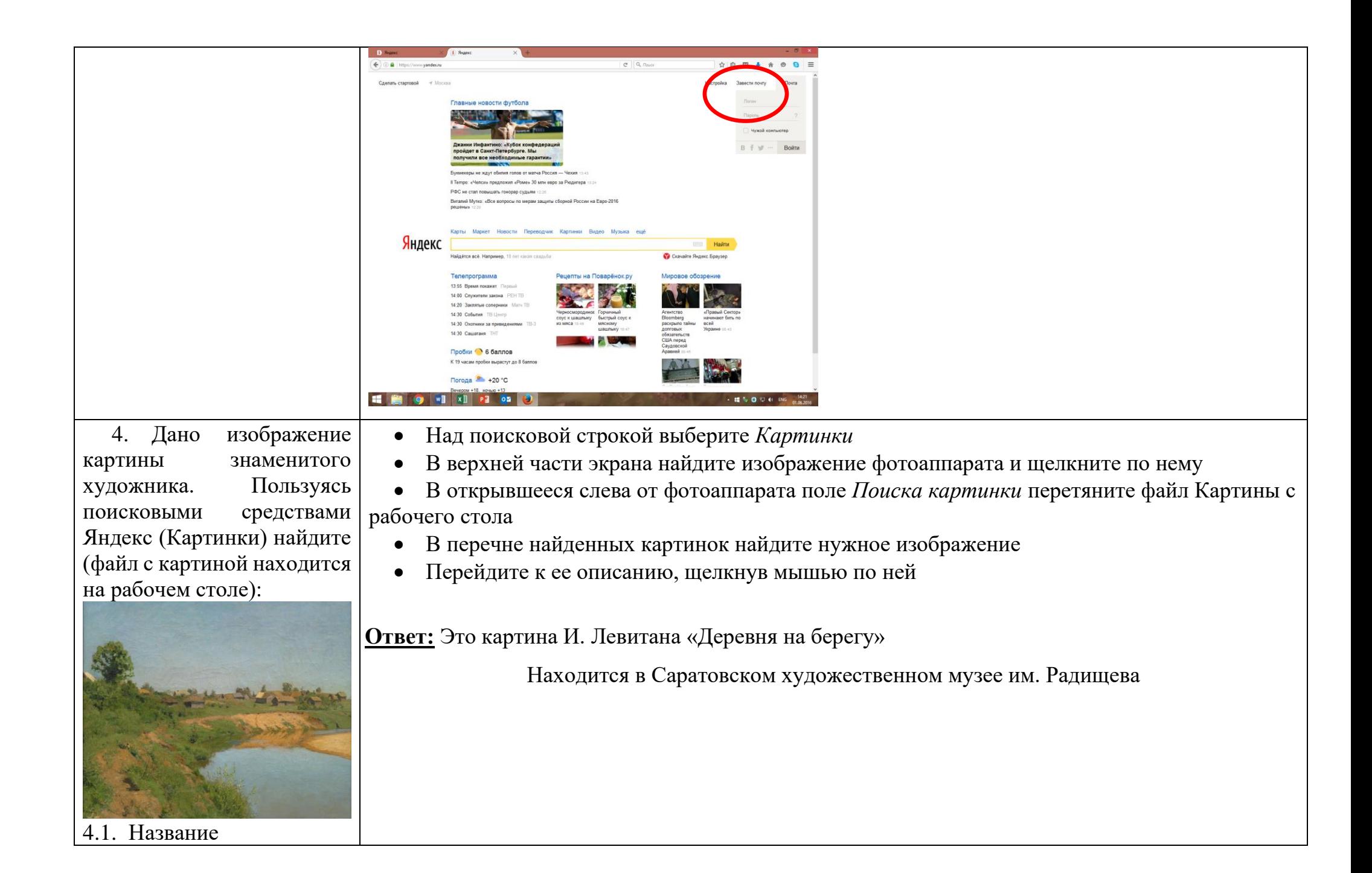

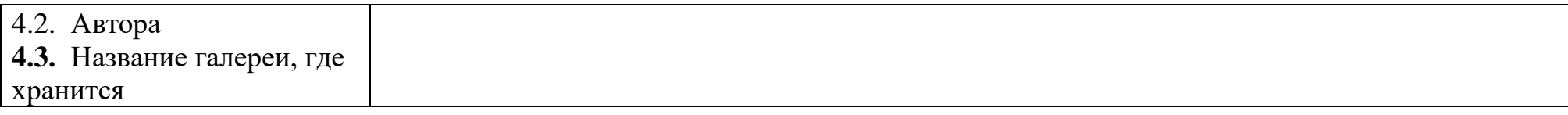

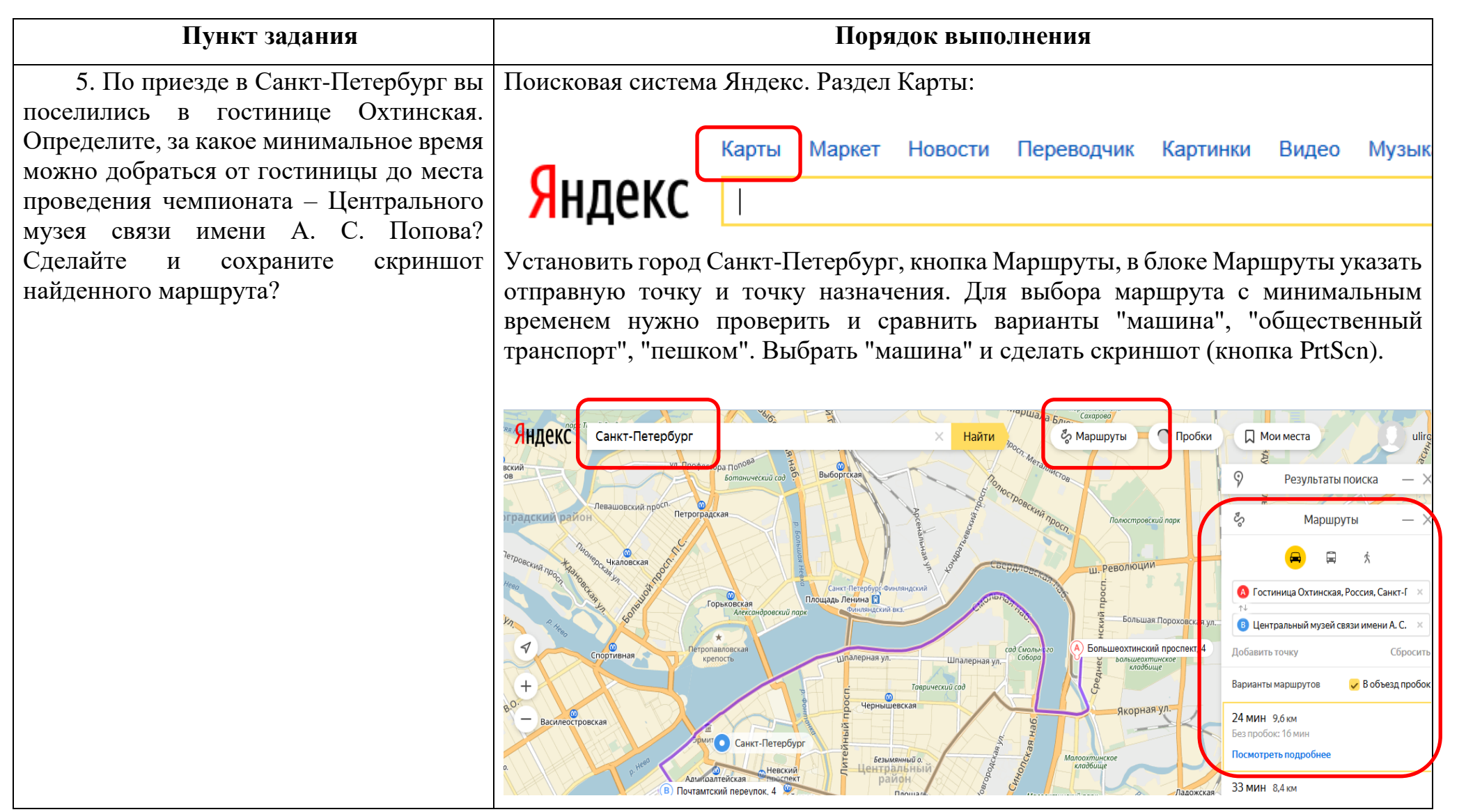

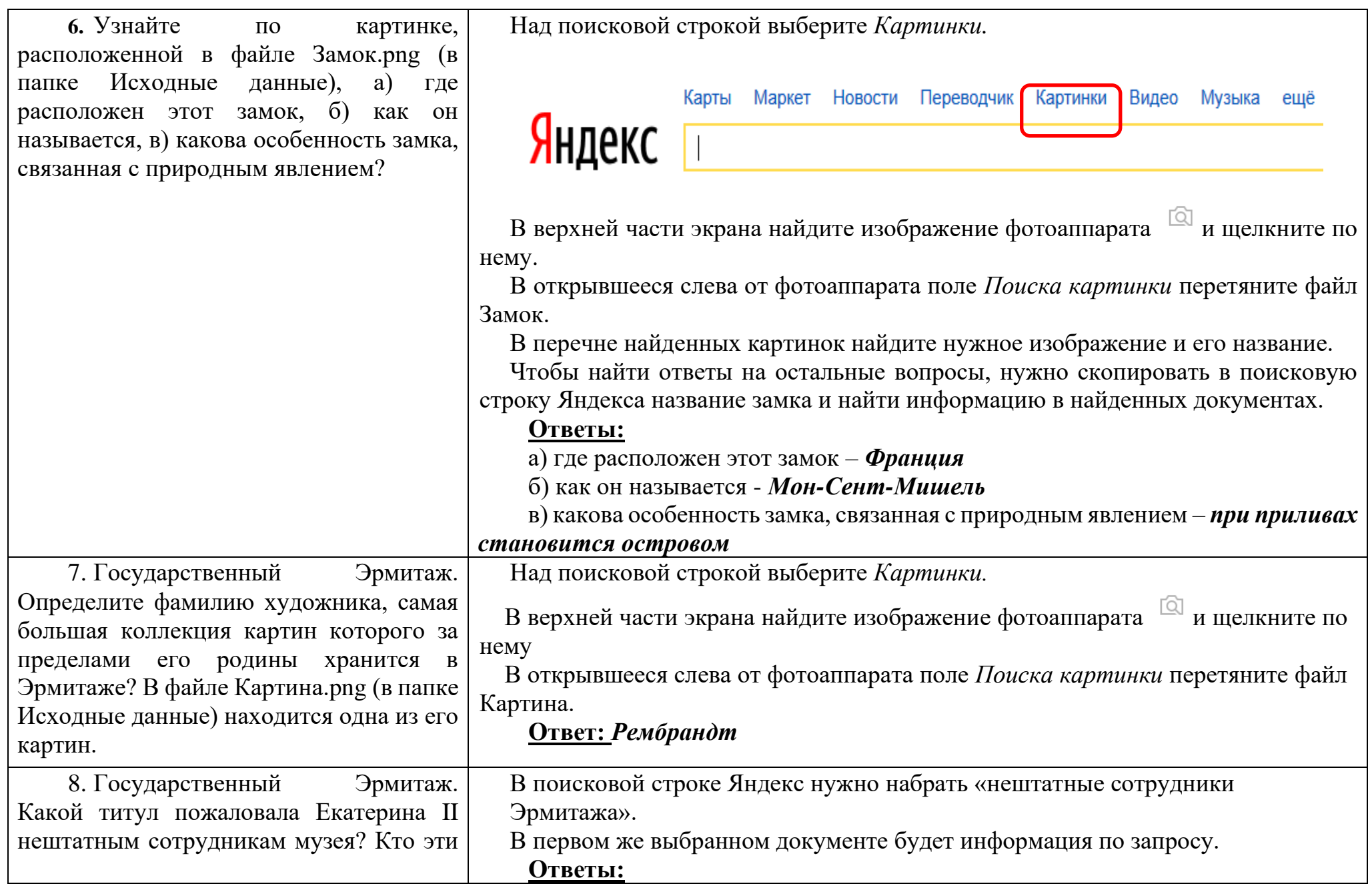

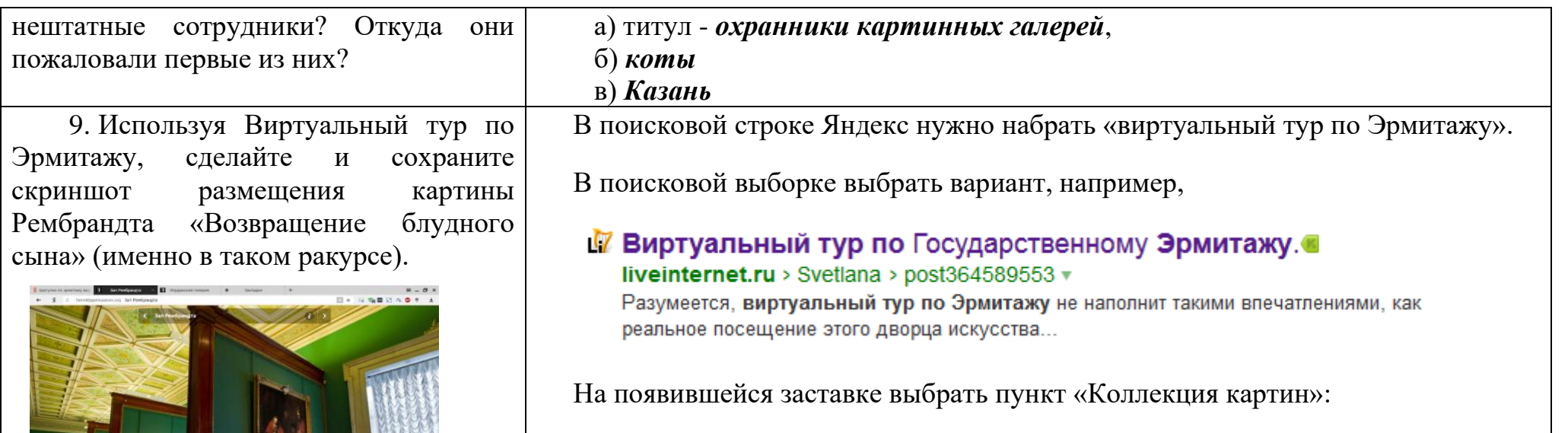

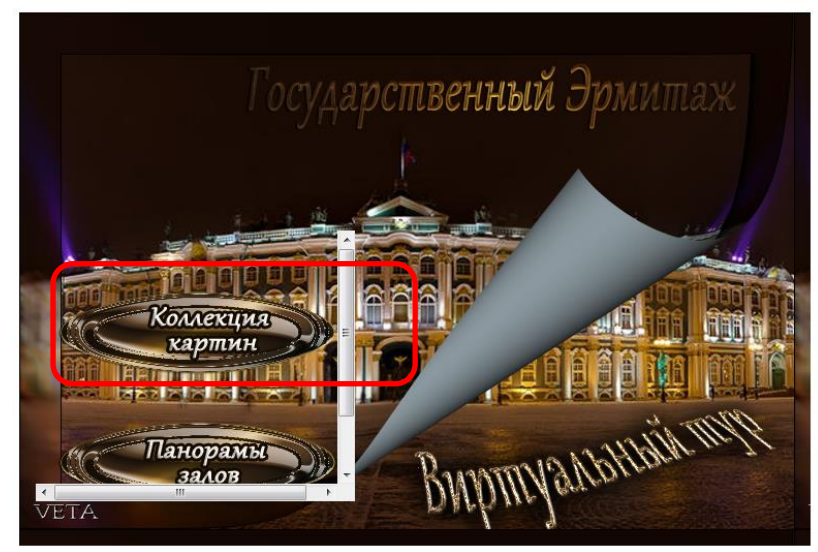

На новой странице выбрать кнопку входа в Виртуальный тур по Эрмитажу:

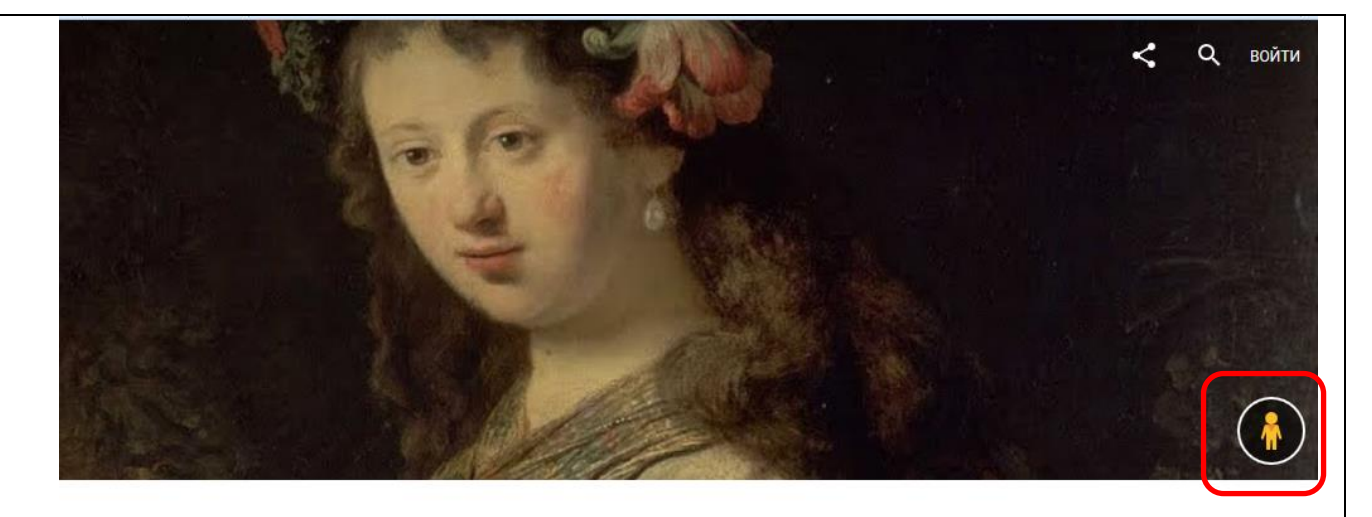

# The State Hermitage Museum

В нижней галерее картин выбрать картину «Возвращение блудного сына» (если вы не знаете, как картина выглядит, то можно перед входом в Виртуальный тур по Эрмитажу, найти ее изображение).

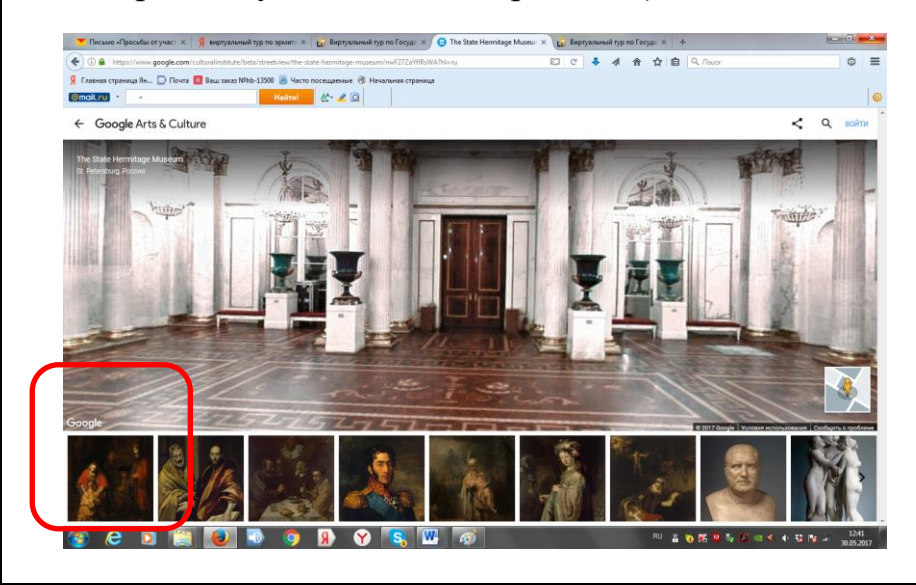

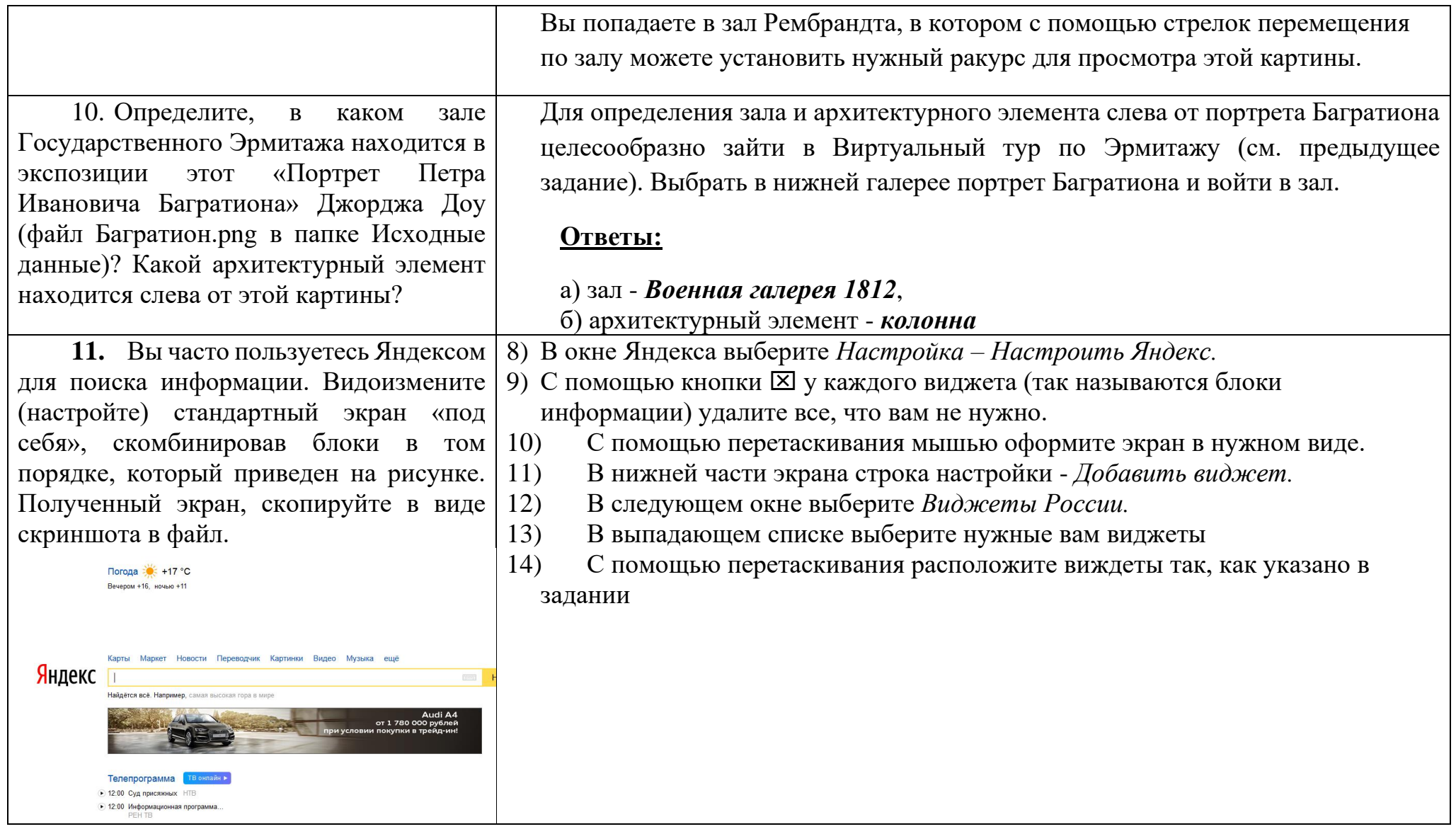